#### **Conversion of Input Data between KENO and MCNP File Formats for Computer Criticality Assessments**

Phase 1 Final Report Instrument No: DE-FG02-05ER84178 June 27, 2005 through March 26, 2006

Randolph Schwarz of Visual Editor Consultants Leland L. Carter of Carter Monte Carlo Analysis, Inc. Alysia Schwarz of Visual Editor Consultants

## **Table of Contents**

#### **PAGE**

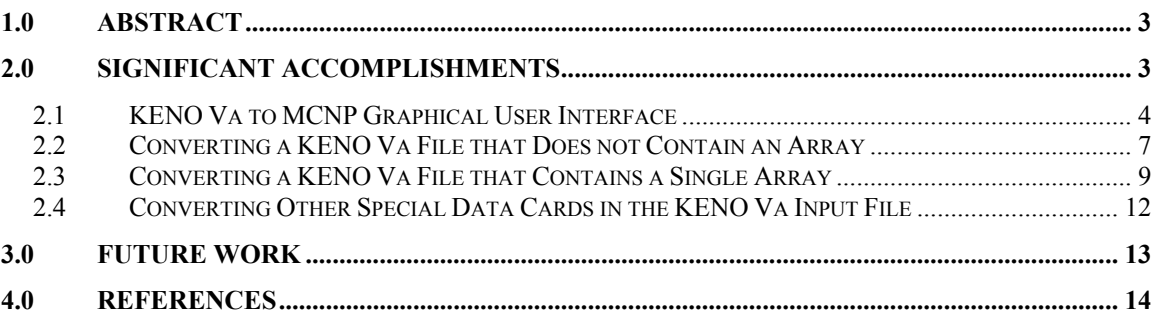

# <span id="page-2-0"></span>**1.0 Abstract**

KENO is a Monte Carlo criticality code that is maintained by Oak Ridge National Laboratory (ORNL). KENO is included in the SCALE (Standardized Computer Analysis for Licensing Evaluation) (Reference 1) package. KENO is often used because it was specifically designed for criticality calculations. Because KENO has convenient geometry input, including the treatment of lattice arrays of materials, it is frequently used for production calculations.

MCNP (References 2-4) is a Monte Carlo transport code maintained by Los Alamos National Laboratory (LANL). MCNP has a powerful 3D geometry package and an extensive cross section database. It is a general-purpose code and may be used for calculations involving shielding or medical facilities, for example, but can also be used for criticality calculations. MCNP is becoming increasingly more popular for performing production criticality calculations.

Both codes have their own specific advantages. After a criticality calculation has been performed with one of the codes, it is often desirable (or may be a safety requirement) to repeat the calculation with the other code to compare the important parameters using a different geometry treatment and cross section database. This manual conversion of input files between the two codes is labor intensive.

The industry needs the capability of converting geometry models between MCNP and KENO without a large investment in manpower. The proposed conversion package will aid the user in converting between the codes. It is not intended to be used as a "black box". The resulting input file will need to be carefully inspected by criticality safety personnel to verify the intent of the calculation is preserved in the conversion. The purpose of this package is to help the criticality specialist in the conversion process by converting the geometry, materials, and pertinent data cards.

### **2.0 Significant Accomplishments**

In Phase I it was demonstrated that KENO Va input files could be converted to an MCNP format. The initial effort supported by Phase I only focused on converting KENO Va input files to MCNP input files. Both simple and complex KENO Va files, containing a single array, were converted to an MCNP format. A set of test files was developed using examples from the manual, examples from the class, and a number of simple geometries, to test the conversion of each of the different objects that exist in KENO Va (cubes, cuboids, cylinders, hemi-cylinders, hemi-spheres, spheres).

Along with the geometry, standard materials were converted to an MCNP format and the necessary running parameters were set in the MCNP input file based on the KENO Va input file. With this conversion, a number of KENO Va files could be run in MCNP.

### <span id="page-3-0"></span>2.1 KENO Va to MCNP Graphical User Interface

A program was written that combines a graphical user interface, written in  $C_{++}$ , with a number of FORTRAN routines used to convert the KENO Va geometry to MCNP.

The C++ first reads the KENO input file. Because KENO Va builds a geometry from the inside to the outside, the order of the cards in the KENO input file is very important. After reading the KENO input file, the  $C++$  will begin giving the geometry cards to the FORTRAN one card at a time in the proper order.

For each geometry card, the FORTRAN will first convert the KENO surface to MCNP surfaces. For a KENO cylinder, for example, there will be three MCNP surfaces, i.e., the cylinder surface, the upper plane of the KENO cylinder and the lower plane of the KENO cylinder. If this is the first KENO surface, the FORTRAN will then create a cell that is inside this KENO surface (inside the three MCNP surfaces for a cylinder). If it is not the first KENO surface, then the FORTRAN will create a cell with outer perimeter bounded by the KENO surface and the inner perimeter obtained from the previous KENO surface – this is a complicated portion of the conversion (a cylinder inside a cylinder, for example, will involve six MCNP surfaces).

This process continues for all the geometry cards, where other special KENO cards may indicate other features such as an individual "unit" or "hole" of the geometry that must be dealt with by the FORTRAN. After the geometry conversion is completed, the FORTRAN gives the MCNP cell and surface cards back to the C++. The C++ then deals with other types of cards, such as KENO cards specifying cross-sections, and then writes out the final MCNP input file.

The FORTRAN to C++ calls are designed to be the same as those used in generating the MCNP input file for the MCNP Visual Editor. The MCNP Visual Editor is the graphical user interface that is currently distributed with the MCNP code and was developed by Carter and Schwarz. This allows the same  $C++$  files used for the creation of the MCNP cells and surfaces in the Visual Editor to be used to generate the MCNP cells and surfaces for the input generated from the KENO Va file.

Figure 2-1 shows the graphical user interface after a KENO Va file has been read in and converted, showing the top portions of the KENO and MCNP input files. On the left side of Figure 2-1 is the KENO Va input file and on the right side is the MCNP input file. Once the conversion has been made the user can save the MCNP input file and then read it into the Visual Editor for plotting.

Phase 1 Final Report

Conversion of Input Data between KENO and MCNP File Formats for Computer Criticality Assessments

| <b>L</b> mcken - MCNP Input                                                                                                    |                     | <b>HEI JEI XI</b>                                                                                                    |
|----------------------------------------------------------------------------------------------------|---------------------|----------------------------------------------------------------------------------------------------|
| File Edit Convert Options Window View Help                                                                                                    |                     |                                                                                                    |
| D & H   X & 68   & 1 ?                                                                                                    |                     |                                                                                                    |
| Isotope 24304, in material 3, was not found<br>Isotope 26304, in material 3, was not found<br>Isotope 28304, in material 3, was not found<br>write monp file                                                                                                    |                     | ∸<br>ᅱ                                                                                                    |
| 1dmrefalp.dat                                                                                                    | $  D $ $\times$ $ $ | <b>MCNP Input</b><br>$-1$ $-1$ $\times$                                                                                                    |
| 'Input generated by GeeWiz 5.0 Compiled on 04-30-2004<br>$=$ csas $25$<br>1dmrefalp ring (15" od) 2 solid disks cv-26", 48"<br>drum, nct, sep 3", al spacer, dry, 1 drum, reflected<br>238groupndf5<br>read comp<br>$u - 235$<br>1 den=19.05 1 293 end<br>2 0.2 3 6012 6 1001 10 8016 5 1 293 end<br>atom-celt<br>ss304<br>3 den=7.94 1 293 end<br>4 den=1 1 293 end<br>h2o<br>5 den=2.7 1 293 end<br>al<br>6 den=0.95 1 293 end<br>poly(h2o)<br>end comp<br>read parameter<br>$tme = 300$<br>$qen = 525$<br>$npq=2000$<br>$nsk = 25$<br>fdn=yes<br>$_{\text{plt}=no}$<br>$sig=0$<br>$msh=0$<br>end parameter<br>read geometry<br>unit 1<br>zcylinder 1 1 19.05 0.1524 -0.1524<br>zcylinder 6 1 19.14004 0.24244 -0.24244<br>zcylinder 0 1 31.75 0.24244 -0.24244<br>zcylinder 5 1 31.75 1.19494 -1.19494<br>unit 2<br>zcylinder 5 1 31.75 3.81 -3.81<br>unit 10<br>zcylinder 0 1 7.3025 8.9662 -8.9662<br>zcylinder 5 1 7.62 8.9662 -8.9662<br>zcvlinder 0 1 21.527 8.9662 -8.9662<br>zcylinder 5 1 21.844 8.9662 -8.9662<br>zcylinder 0 1 31.75 8.9662 -8.9662<br>zcylinder 5 1 31.75 9.2837 -9.2837<br>global unit 3<br>zcvlinder 0 1 32.0675 47.625 0<br>hole 2 0 0 3.811 | $\blacktriangle$    | KENO to MCNP CONVERSION<br>'Input generated by GeeWiz 5.0 Compiled on 04-30-2004<br>file = G:\SBIR KENO\inputs\dmrefalp\1dmrefalp.dat<br>$\epsilon$<br>Created on: Friday, April 14, 2006 at 14:07<br>Ċ<br>$\mathbf{1}$<br>$1 -19.05 (-1 -2 3) u=1$<br>$\mathcal{P}$<br>6<br>$-0.95$ (-4 -5 6) (1:2:-3) u=1<br>3.<br>n.<br>$(-5 6) (4) u=1$<br>5<br>$\overline{4}$<br>$-2.7$ (5 : -6 ) u=1<br>5<br>5<br>$-2.7$ (-999) u=2<br>6<br>0<br>$(-13 - 14 15) u=10$<br>7<br>5<br>$-2.7$ ( $-16$ $-14$ 15 ) (13 ) u=10<br>8<br>0<br>$(-17 - 14 15) (16) u=10$<br>9<br>5<br>$-2.7$ ( $-18$ $-14$ 15 ) (17 ) u=10<br>10<br>n<br>$(-14 15) (18) u=10$<br>11<br>5<br>$-2.7$ (14 : -15 ) u=10<br>12<br>n.<br>(-22 -23 24 )#13 #14 #15 #16 #17 #18<br>13<br>n<br>$(-10 - 11 12)$ trol=1 fill=2<br>14<br>n.<br>$(-7 - 8 9)$ trol=2 fill=1<br>15<br>n.<br>$(-10 - 11 12)$ trcl=3 fill=2<br>16<br>Ō<br>$(-7 - 8 9)$ trol=4 fill=1<br>17<br>n.<br>$(-10 - 11 12)$ trcl=5 fill=2<br>18<br>0<br>$(-19 - 20 21)$ trcl=6 fill=10<br>19<br>з<br>$-7.94$ (-25 -26 27 ) (22 :23 :-24 )<br>20<br>2<br>$-0.2$ (-28 -29 30 ) (25 :26 :-27 )<br>21<br>3<br>$-7.94$ (-31 -32 33 ) (28 :29 :-30 )<br>22<br>4<br>$-1$ (-34 35 -36 37 -32 33 ) (31 )<br>$-1$ (-38 39 -40 41 -42 43 ) (34 :-35 :36 :-37<br>23<br>$\overline{4}$<br>$:32 : -33$ )<br>24<br>n.<br>$(38 : -39 : 40 : -41 : 42 : -43)$<br>$c/z$ 0 0 19.05<br>1<br>$\overline{2}$<br>pz 0.1524<br>3<br>$pz - 0.1524$<br>$\overline{\mathbf{4}}$<br>$c/z$ 0 0 19.14004<br>5<br>pz 0.24244<br>6<br>$pz - 0.24244$<br>7<br>$c/z$ 0 0 31.75<br>8<br>pz 1.19494<br>9<br>$pz -1.19494$<br>10<br>$c/z$ 0 0 31.75<br>11<br>pz 3.81 |
| hole 1 0 0 8.8169<br>hole 2 0 0 13.8229<br>$1.11 - 1.0$<br>$\sim$<br>10.0000                                                                                                    |                     | 12<br>$pz -3.81$<br>13<br>$c/z$ 0 0 7.3025<br>1.4<br>$n = 8$ $0660$                                                                                                    |
| Ready                                                                                                    |                     |                                                                                                    |

*Figure 2-1. KENO Va to MCNP Conversion* 

Table 2-1 outlines the key words from the KENO Va file that are currently recognized and used in generating the MCNP input file. Included in the table are the corresponding MCNP surface cards that are generated.

| <b>KENO Va input</b> | <b>Comment</b>                                                                                                    |  |  |
|----------------------|----------------------------------------------------------------------------------------------------|--|--|
| "com=" or "          | COMMENT CARD. ALSO THE NEXT CARD AFTER THE "END<br>COMP" CARD IS A COMMENT CARD.                                                                                                    |  |  |
| read geom.           | SIGNALS THE BEGINNING OF THE GEOMETRY.                                                                                                    |  |  |
| unit                 | This signals the beginning of a special portion of the geometry like an<br>MCNP universe.                                                                                                    |  |  |
| hole                 | Geometry unit placed in a global unit. Converts to a fill of an MCNP<br>universe.                                                                                                    |  |  |
| global unit          | Like "unit" except this defines a master unit.                                                                                                    |  |  |
| cube                 | Cube. It sets $+X = +Y = +Z$ and $-X = -Y = -Z$ . Converts to 6 MCNP<br>surfaces.                                                                                                    |  |  |
| cuboid               | Rectangular parallelepiped and may be described anywhere relative to<br>the origin. Converts to 6 MCNP surfaces.                                                                                                    |  |  |
| sphere               | Sphere that is centered about the origin, unless otherwise specified by<br>the optional region origin data. Converts to an MCNP general sphere.                                                                                   |  |  |
| cylinder             | Cylinder that has its length described along the Z axis. Its centerline<br>must lie on the Z axis, unless otherwise specified by the optional region<br>origin data. Convert to an MCNP CZ cylinder and two PZ surfaces.          |  |  |
| zcylinder            | Cylinder that has its length described along the Z axis. Its centerline<br>must lie on the Z axis, unless otherwise specified by the optional region<br>origin data. Convert to an MCNP CZ cylinder and two PZ surfaces.          |  |  |
| xcylinder            | Cylinder that has its length described along the X axis. Its centerline<br>must lie on the X axis, unless otherwise specified by the optional region<br>origin data. Convert to an MCNP CX cylinder and two PX surfaces.          |  |  |
| ycylinder            | Cylinder that has its length described along the Y axis. Its centerline<br>must lie on the Y axis, unless otherwise specified by the optional region<br>origin data. Convert to an MCNP CY cylinder and two PY surfaces.          |  |  |
| hemisphere           | A spherical segment of one base whose spherical surface exists in<br>the positive Z direction.                                                                                                    |  |  |
| hemisphebc           | A spherical segment of one base whose spherical surface exists in<br>the bc direction (b = + or -, c = x, y, or z).                                                                                                    |  |  |
| bhemicylcd           | A cylindrical segment whose axis is in the b direction ( $b = x$ , y, or<br>$z$ ) and whose cylindrical surface exists only in the $c$ direction from a<br>plane perpendicular to the <i>d</i> axis (c = + or -, d = x, y, or z). |  |  |
| origin               | Change the origin of a sphere, hemisphere, cylinder, or hemicylinder.                                                                                                    |  |  |
| chord                | The distance from the "cut surface" to the center of a spherical surface or<br>axis of a hemicylinder or hemisphere.                                                                                                    |  |  |
| end geom.            | End of the geometry.                                                                                                    |  |  |

**Table 2-1. KENO Va Geometry Information Supported for Conversion in Phase I** 

#### <span id="page-6-0"></span>2.2 Converting a KENO Va File that Does not Contain an Array

Figure 2-2 shows a plot of the KENO Va geometry for the input file shown in Figure 2-1. The geometry consists of cylinders of  $235$ U on top of cylinders of aluminum and poly. The geometry consists of cylinders, units, global units and holes.

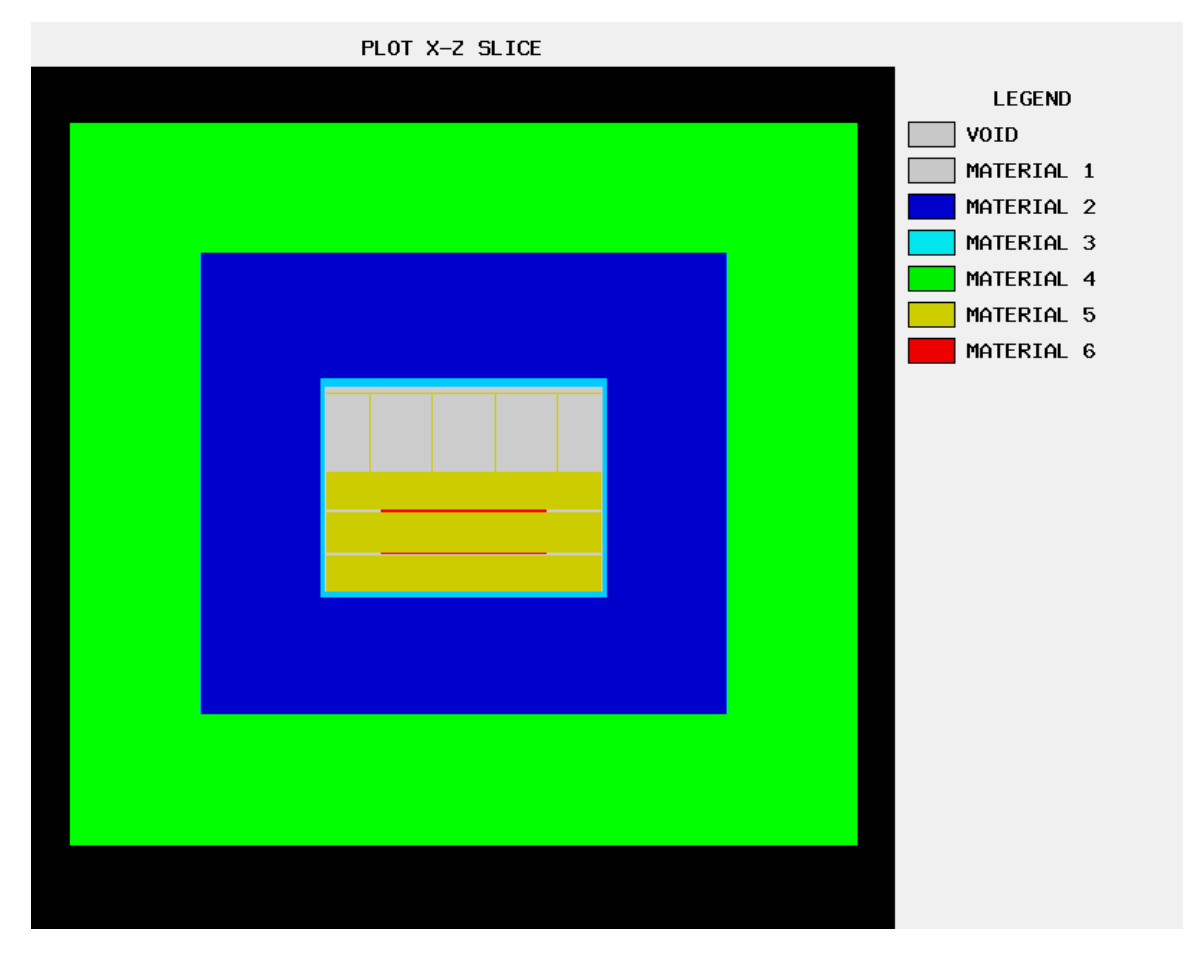

*Figure 2-2. KENO Va Geometry Plot* 

Figure 2-3 shows the corresponding MCNP geometry created from the KENO Va input file. Each unit has been turned into a universe. These universes are then placed in the location where the holes occur in the KENO Va file, with a fill parameter used to place the universe in the hole.

| VE MCNP Visual Editor Version 19T - G:\SBIR_KENO\inputs\dmrefalp\MCNP_mar06                                                                                                    | <sup>1</sup> Input File                                                                                                    | $L = 1$              |
|----------------------------------------------------------------------------------------------------|----------------------------------------------------------------------------------------------------|----------------------|
| File Input UpdatePlots Surface Cell Data Run ParticleDisplay TallyPlots Cross section plots 3D View CAD imp. Close Save -- Update Edit                                                                                                    |                                                                                                    |                      |
| $#$ surfaces = $62$<br>$\#$ transformations = 6<br>For support visit WWW.MCNPVISED.COM<br>warning, plot plane coincident with surface 24<br>G:\SBIR KENO\inputs\dmrefalp\MCNP mar06<br>$-101 \times$<br>$\overline{\mathbb{F}}$<br>Global v<br>80.9787106<br>Update<br>ाब<br>ाब<br>$-112.605450$ 0<br>xz<br>Label: CEL<br>$\overline{\bullet}$<br>$\sqrt{2}$<br>$\mathbf{L}$<br>$n = \sqrt{1 - 1}$ Level: $\sqrt{10 - 1}$<br>Last<br>Zoom in<br>Zoon out<br>$\overline{\phantom{a}}$ Zoom<br>V Origin<br>ᆁ<br>ᆁ<br>$\frac{1}{15}$<br>Extent<br>112.201845<br>$\frac{1}{112.201845}$<br>$\nabla$ Refresh<br>$\sqrt{18}$ Surf $\sqrt{16}$<br>$\Box$ Cell $\boxed{18}$<br>$\nabla$ Color<br>$\nabla$ Facets<br>ww Mesh<br>$\Box$ Rect<br>tal mesh<br>Rotate about<br>Axial 6<br>Vert $\frac{15}{15}$<br>Horiz   15<br>no soale v<br>Res 300<br>$\Gamma$ Pscript | <b>KENO to MCNP CONVERSION</b><br>'Input generated by GeeWiz 5.0 Compiled on 04-30-2004<br>file = G:\SBIR KENO\inputs\dmrefalp\dmrefalp<br>Created on: Thursday, March 30, 2006 at 08:31<br>$1 - 19.05 (-1 - 2 3) u=1$<br>$\mathbf{1}$<br>$\overline{2}$<br>$-0.95$ (-4 -5 6 ) (1 :2 :-3 ) u=1<br>6<br>$\overline{\mathbf{3}}$<br>$\bullet$<br>$(-5 6)(4) u=1$<br>$-2.7(5:-6)$ u=1<br>$\overline{4}$<br>5<br>$\overline{\mathbf{5}}$<br>$-2.7$ (-999) u=2<br>-5<br>6<br>$\overline{0}$<br>$(-13 - 14 15)$ u=10<br>$\overline{7}$<br>-5<br>$-2.7$ ( $-16$ $-14$ 15 ) (13 ) u=10<br>$\overline{\mathbf{8}}$<br>$\bullet$<br>$(-17 - 14 15)$ (16) u=10<br>$-2.7$ ( $-18$ $-14$ 15 ) (17 ) u=10<br>-9<br>-5<br>10<br>$\bullet$<br>$(-1415)(18) u=10$<br>11<br>$\overline{5}$<br>$-2.7$ $(14 - 15)$ u=10<br>12<br>$\bullet$<br>$(-22 - 23 24)$ #13 #14 #15 #16 #17 #18<br>13<br>$\overline{0}$<br>$(-10 -11 12)$ trol=1 fill=2<br>14<br>$\bullet$<br>$(-7 - 8 9)$ trol=2 fill=1<br>15<br>$\bullet$<br>$(-10 - 11 12)$ trol=3 fill=2<br>16<br>$(-7 - 8 9)$ trol=4 fill=1<br>$\overline{0}$<br>17<br>$(-10 - 11 12)$ trol=5 fill=2<br>$\bullet$<br>18<br>$\mathbf{0}$<br>$(-19 - 20 21)$ trol=6 fill=10<br>19<br>$-7.94$ (-25 -26 27 ) (22 :23 :-24 )<br>3<br>20<br>$-0.2$ ( $-28$ $-29.30$ ) ( $25:26:27$ )<br>$\overline{2}$<br>21<br>$-7.94$ (-31 -32 33 ) (28 :29 :-30 )<br>3<br>22<br>$-1$ ( $-34$ 35 $-36$ 37 $-32$ 33 ) (31 )<br>$\overline{4}$<br>23<br>$-1$ (-38 39 -40 41 -42 43 ) (34 :-35 :36 :-37 :32 :-33 )<br>$\overline{a}$<br>24<br>$\bullet$<br>$(38 : -39 : 40 : -41 : 42 : -43)$<br>$c/z$ 0 0 19.05<br>$\mathbf{1}$<br>$\overline{a}$<br>pz 0.1524<br>$\overline{\mathbf{3}}$<br>$pz -0.1524$<br>$c/z$ 0 0 19.14004<br>4<br>$\overline{\mathbf{5}}$<br>pz 0.24244<br>6<br>$pz -0.24244$<br>5<br>$c/z$ 0 0 31.75<br>$\overline{\phantom{a}}$<br>pz 1.19494<br>$\overline{9}$<br>$pz - 1.19494$<br>10<br>$c/z$ 0 0 31.75<br>11<br>pz 3.81<br>12<br>$pz - 3.81$<br>13<br>$c/z$ 0 0 7.3025<br>14<br>pz 8.9662<br>15<br>$pz - 8.9662$<br>16<br>$c/z$ 0 0 7.62<br>17<br>$c/z$ 0 0 21.527<br>18<br>$c/z$ 0 0 21.844<br>19<br>$c/z$ 0 0 31.75<br>20<br>pz 9.2837<br>21<br>$pz - 9.2837$ |                      |
| <b>MCNP Visual Editor</b><br><b>MCNP Visual Editor</b><br><b>MCNP Visual E</b><br>Version 5.0<br>Version 5.0<br>ersion 5.0                                                                                                    | 22<br>$c/z$ 0 0 32.0675<br>23<br>pz 47.625<br>24<br>pz <sub>0</sub><br>25<br>$c/z$ 0 0 33.02                                                                                                    |                      |
| <b>MCNP Visual Editor</b><br><b>MCNP Visual Editor</b><br><b>MCNP Visual E</b><br>Version 5.0<br>ersion 5.0/<br>Version 5.0                                                                                                    | 26<br>pz 49.53<br>27<br>$pz - 1.27$<br>28<br>$c/z$ 0 0 60.96<br>29<br>pz 78.4987                                                                                                    |                      |
| <b>MCNP Visual Editor</b><br><b>MCNP Visual Editor</b><br><b>MCNP Visual E</b><br>Version 5.0<br>ersion 5.0<br>Version 5.0<br>Ready                                                                                                    | 30<br>$pz - 28.1813$                                                                                                    | $\blacktriangledown$ |

*Figure 2-3. MCNP Geometry Plot* 

#### <span id="page-8-0"></span>2.3 Converting a KENO Va File that Contains a Single Array

Table 2-2 shows the extended geometry keywords that are supported with the conversion program. For Phase I, only the conversion of a single array is supported.

**Table 2-2. Extended KENO Va Geometry Information Supported for Conversion in Phase I** 

| <b>KENO Va Input</b>                  | Comment                                                                                                    |
|---------------------------------------|----------------------------------------------------------------------------------------------------|
| <b>CORE</b>                           | Create a rectangular parallelepiped that snugly fits the exterior of the array.<br>The purpose of this region was to define the location of the array relative<br>to the geometry regions external to the CORE. Converts to an MCNP<br>lattice. |
| <b>ARRAY</b>                          | The geometry word ARRAY was added to allow specifying the array<br>number and encasing the specified array in a snug fitting rectangular<br>parallelepiped without having to specify the bias ID. Converts to an<br><b>MCNP</b> lattice.        |
| <b>REFLECTOR/</b><br><b>REPLICATE</b> | Generates regions having the shape of the geometry region preceding the<br>REFLECTOR description.                                                                                                    |
| <b>LOOP</b>                           | LOOP enters unit orientation data in a manner resembling FORTRAN DO<br>loops. The first field contains the unit number, followed by three fields that<br>are treated like FORTRAN DO loops.                                                     |
| FILL.                                 | Enters data into an array by stringing in unit numbers starting at $X = 1$ , Y<br>$= 1, Z = 1$ , and varying X, then Y, and then Z to fill the array. This<br>converts to an MCNP fill matrix.                                                  |

Figure 2-4 shows a KENO Va input file that contains an array and the MCNP input file that is generated after conversion. The top portion of the KENO input file is shown on the left and the top portion of the MCNP input file is shown on the right. Notice the array has been converted into a lattice (cell 3) for MCNP.

| mcken - MCNP Input                                                                         |                          | $H^2$                                                                                                    |
|--------------------------------------------------------------------------------------------|--------------------------|----------------------------------------------------------------------------------------------------|
| File Edit Convert Options Window View Help                                                 |                          |                                                                                                    |
| D 26 B I X & 8 B 2 ?                                                                       |                          |                                                                                                    |
| sotope 24304, in material 3, was not found                                                 |                          | ▵                                                                                                    |
| Isotope 26304, in material 3, was not found                                                |                          |                                                                                                    |
| Isotope 28304, in material 3, was not found<br>write_mcnp_file                             |                          |                                                                                                    |
|                                                                                            |                          | न                                                                                                    |
|                                                                                            |                          |                                                                                                    |
| ike4a_dm                                                                                   | $   \Box   \times  $     | <b>MCNP Input</b>                                                                                        |
| 'Input generated by GeeWiz 5.0 Compiled on 04-30-                                          | $\overline{\phantom{a}}$ | KENO to MCNP CONVERSION                                                                                  |
| 2004                                                                                       |                          | 'Input generated by GeeWiz 5.0 Compiled on 04-30-2004<br>$\mathbf{C}$                                    |
| $=$ csas25                                                                                 |                          | file = G:\SBIR KENO\inputs\ke4a\ike4a dm<br>$\mathbf{C}$                                                 |
| ldmrefalp ring (15" od) 2 solid disks cv-26", 48"                                          |                          | Created on: Thursday, March 30, 2006 at 08:36<br>$\mathbf{c}$                                            |
| 238qroupndf5                                                                               |                          | $-7.94$ (-1 -2 3) u=501<br>$\overline{\mathbf{3}}$<br>$\mathbf{1}$<br>$\overline{2}$<br>$\blacksquare$   |
| read comp                                                                                  |                          | $(1:2:-3)$ u=501<br>$\mathcal{R}$<br>$\blacksquare$<br>$-10$ 11 $-12$ 13 $-14$ 15 $fi11=501$ u=801 lat=1 |
| $u - 235$<br>1 den=19.05 1 293 end                                                         |                          | $\overline{4}$<br>$\overline{0}$<br>$(-16 17 -18 19 -20 21)$ fill=801                                    |
| atom-celt<br>2 0.2 3 6012 6 1001 10 8016 5 1<br>$293$ end                                  |                          | 5 <sub>1</sub><br>$\overline{2}$<br>$-0.2$ (-22 23 -24 25 -26 27 )(16 :-17 :18 :-19 :20 :-21             |
| ss304<br>3 den=7.94 1 293 end                                                              |                          | 6<br>$\overline{2}$<br>$-0.2$ (-28 29 -30 31 -32 33 ) (22 :-23 :24 :-25 :26 :-27                         |
| h2o<br>$4$ den=1 1 293 end                                                                 |                          | $\overline{7}$<br>$\overline{2}$<br>$-0.2$ (-34 35 -36 37 -38 39 ) (28 :-29 :30 :-31 :32 :-33            |
| 5 den=2.7 1 293 end<br>a1                                                                  |                          | $\overline{2}$<br>$\overline{R}$<br>$-0.2$ (-40 41 -42 43 -44 45) (34 :-35 :36 :-37 :38 :-39             |
| 6 den=0.95 1 293 end<br>poly(h2o)                                                          |                          | 9<br>$\overline{2}$<br>$-0.2$ (-46 47 -48 49 -50 51) (40 :-41 :42 :-43 :44 :-45                          |
| end comp                                                                                   |                          | $\overline{2}$<br>10<br>$-0.2$ (-52 53 -54 55 -56 57 ) (46 :-47 :48 :-49 :50 :-51                        |
| read parameter                                                                             |                          | 11<br>$\blacksquare$<br>$(52 : -53 : 54 : -55 : 56 : -57)$                                               |
| $tme = 300$                                                                                |                          |                                                                                                    |
| $qen = 525$                                                                                |                          | $c/z$ -11.74 -11.74 5.748<br>$\mathbf{1}$                                                                |
| $npq=2000$                                                                                 |                          | $\overline{2}$<br>$pz - 5.9925$                                                                          |
| $nsk = 25$                                                                                 |                          | 3<br>$pz - 16.7575$                                                                                      |
| $run = no$                                                                                 |                          | $\overline{4}$<br>px 11.74                                                                               |
| fdn=yes                                                                                    |                          | 5 <sub>1</sub><br>$px -11.74$                                                                            |
| $size=0$                                                                                   |                          | 6<br>py 11.74<br>$\overline{7}$                                                                          |
| $msh=0$                                                                                    |                          | $py - 11.74$<br>$\overline{8}$                                                                           |
| end parameter                                                                              |                          | pz 11.375<br>$\overline{9}$<br>$pz -11.375$                                                              |
| read geometry                                                                              |                          | 10<br>px <sub>0</sub>                                                                                    |
| cylinder 3 1 5.748 5.3825 -5.3825<br>cuboid $0$ 1 11.74 -11.74 11.74 -11.74 11.375 -11.375 |                          | 11<br>$px - 23.48$                                                                                       |
| $core$ 0 1 -23.48 -23.48 -22.75                                                            |                          | 12<br>$pv = 0$                                                                                           |
| reflector 22333333 5                                                                       |                          | 13<br>$py - 23.48$                                                                                       |
| reflector 2 7 .24 .24 .24 .24 .24 .24                                                      |                          | 14<br>$pz$ $0$                                                                                           |
| end geom                                                                                   |                          | 15<br>$pz - 22.75$                                                                                       |
| read array                                                                                 |                          | 16<br>px 23.479999                                                                                       |
| $nux=2$ $nuy=2$ $nuz=2$                                                                    |                          | 17<br>px -23.479999                                                                                      |
| end array                                                                                  |                          | 18<br>pv 23.479999                                                                                       |
| read mixt                                                                                  |                          | 19<br>py -23.479999                                                                                      |
| $sct = 2$                                                                                  |                          | 20<br>pz 22.749999                                                                                       |
| mix=1 1092234 4.82716e-04 1092235 4.47971e-02                                              |                          | 21<br>$pz - 22.749999$                                                                                   |
| 1092236 9.57231e-05                                                                        |                          | 22<br>px 26.479999                                                                                       |
| 1092238 2.65767e-03 mix=2 10006012 3.97311e-02                                             |                          | 23<br>$px -26.479999$<br>24<br>py 26.479999                                                              |
| 10001001 8.26407e-02                                                                       |                          | 25<br>$py - 26.479999$                                                                                   |
| end mixt                                                                                   |                          | 26<br>pz 25.749999                                                                                       |
| read plot<br>scr=ves                                                                       |                          | 27<br>$pz -25.749999$                                                                                    |
| <b>ALACH AND THE RESIDENT OF A REAL PROPERTY</b>                                           |                          | 28<br><b>AV 20 470000</b>                                                                                |
| Ready                                                                                      |                          |                                                                                                    |

*Figure 2-4. KENO Va to MCNP Conversion of an Array* 

Figure 2-5 shows a plot of a KENO Va geometry for the input file shown in Figure 2-4. The geometry consists of eight cylinders containing uranium in an array. The geometry consists of cylinders, cores/arrays, cubes, and reflectors.

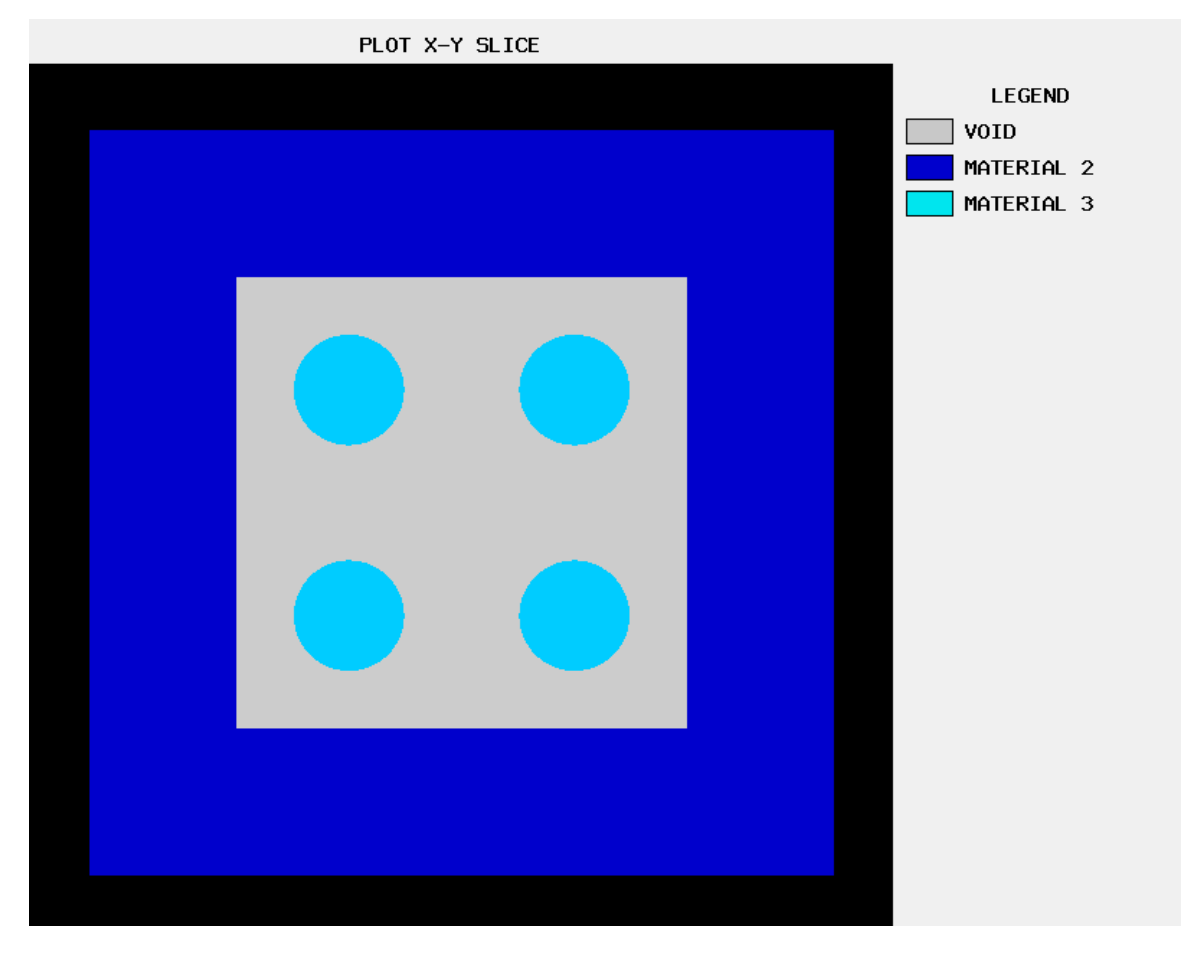

*Figure 2-5. KENO Va Geometry Plot for an Array* 

<span id="page-11-0"></span>Figure 2-6 shows the corresponding MCNP geometry created from the KENO Va input file. These elevation and plan view plots were created in the MCNP Visual Editor. The array has been turned into a lattice. The MCNP input file is shown at the bottom of the figure.

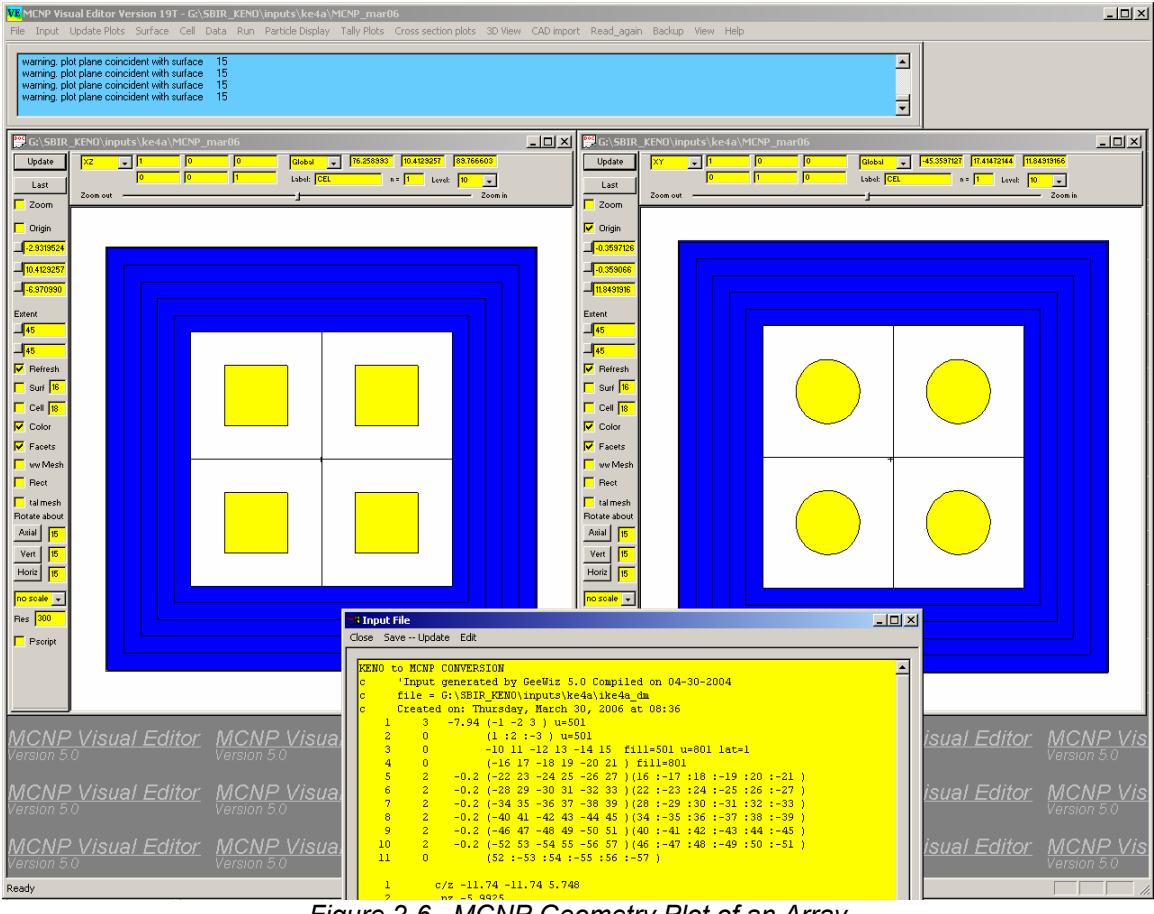

*Figure 2-6. MCNP Geometry Plot of an Array* 

#### 2.4 Converting Other Special Data Cards in the KENO Va Input File

The conversion of the KENO files includes the conversion of the standard materials. Not all materials could be converted. Materials that could be easily converted to MCNP were converted. To accomplish this task, the conversion program was linked to the KENO Va code, so the KENO Va code could be used to read in the material information from the KENO Va library files. Once this information was read in, it was sent to the conversion code to generate the MCNP materials.

<span id="page-12-0"></span>In addition, parameters that had an MCNP counterpart were also converted as part of the Phase I work. For many problems, this enables the creation of an MCNP input file that will execute without further fine tuning. Table 2-3 shows the Keff values calculated by KENO Va and by the MCNP code generated from the conversion process.

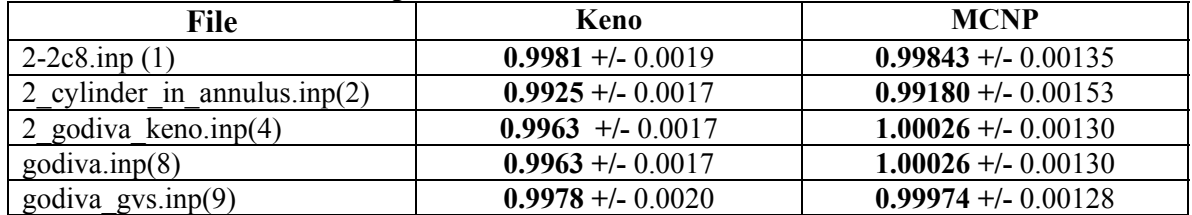

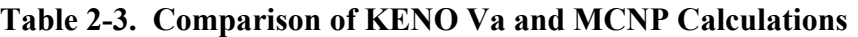

The Phase I work has demonstrated the feasibility of converting simple KENO Va geometries and geometries containing a single array to MCNP format. The objectives set out in Phase I were accomplished as demonstrated by the above discussion.

## **3.0 Future Work**

Future work should enhance the conversion program developed in phase 1 to work with more complex KENO Va files, in particular those containing multiple arrays. In addition, the conversion should be adapted to work with the latest KENO VI file formats. Work should also be performed to allow for the conversion of an MCNP file back to a KENO file.

The specific technical objectives that could be pursued in future work are listed in Table 3-1.

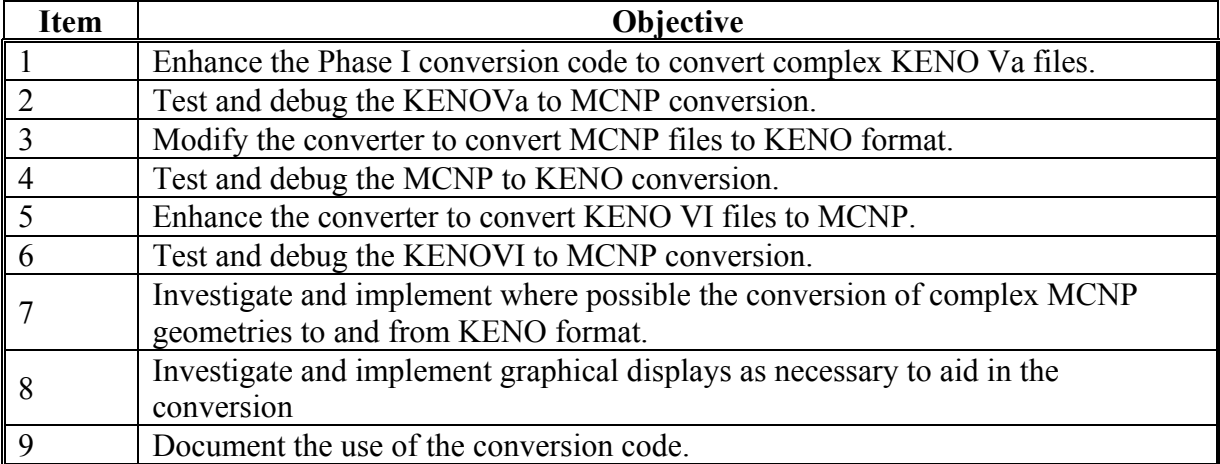

**Table 3-1. Technical Objectives** 

### <span id="page-13-0"></span>**4.0 References**

- 1. "SCALE: A Modular Code System for Performing Standardized Computer Analysis for Licensing Evaluation," NUREG/CR-0200, Rev. 7, ORNLNUREG/CSD-2/R7, Vols. I, II, and III (2004).
- 2. X-5 Monte Carlo Team, "MCNP-A General Monte Carlo N-Particle Transport Code, Version 5 - Volume I: Overview and Theory," LA-UR-03-1987, April 2003 revised September 2003, distributed with RSICC package C00710.
- 3. X-5 Monte Carlo Team, "MCNP-A General Monte Carlo N-Particle Transport Code, Version 5 - Volume II: Users Guide," LA-CP-03-0245, April 2003, distributed with RSICC package C00710.
- 4. X-5 Monte Carlo Team, "MCNP-A General Monte Carlo N-Particle Transport Code, Version 5 - Volume III: Developers Guide," LA-CP-03-0284, April 2003, distributed with RSICC package C00710.